## 日本作物学会講演会 講演要旨 PDF ファイルの作成手順

― Microsoft PowerPoint で原稿を作成,Primo PDF 2.0 で PDF ファイルに変換 ―

本文書では, Microsoft PowerPointを用いて作成した講演要旨原稿を, 無料で使用できるPrimo PDF [\(http://www.primopdf.com/](http://www.primopdf.com/)) を用いてPDFファイルに変換するための手順を示します. なお,講演要旨集の 印刷時や,J-Stageにおけるオンライン公開時のトラブルを避けるため,PDFファイルの作成にあたっては学 会が指定する仕様に準拠していただく必要がありますので,下記の手順に従って作成をお願いいたします.

※前提条件:Microsoft PowerPoint および Primo PDF 2.0 が適切にインストールされていること.

※下記の例では原稿の作成に Microsoft PowerPoint を使用していますが,アプリケーションが備えている 印刷機能を経由して PDF ファイルを作成しますので,PowerPoint 以外のアプリケーションをお使いの場 合でも印刷機能があれば応用できます.その場合はテンプレートがありませんので,余白の設定にご注意下 さい.

- 1. 講演会ホームページ (学会ホームページ (<http://wwwsoc.nii.ac.jp/cssj/>) よりリンク) にて公開されてい るMicrosoft PowerPoint用テンプレートファイルをダウンロードします (本文書のPDFファイルにも添 付されています).
- 2. PowerPoint 用テンプレートを利用して講演要旨の原稿を作成し、保存しておきます. なお、テンプレー トのページサイズは A4 縦置きから余白を除いた大きさになっていますので,ページサイズ一杯まで文や 図表等を配置してかまいません.

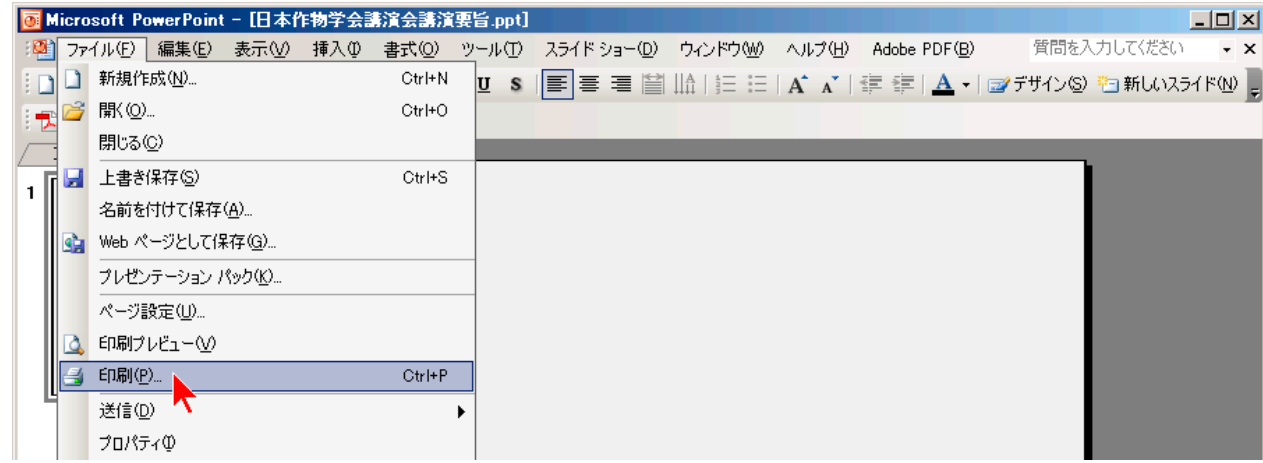

3. 保存した原稿を PowerPoint で開き, PowerPoint の「ファイル」メニューから「印刷」を選びます.

4. 「印刷」ダイアログボックスが表示されますので,その中にある「プリンタ」のうち,「プリンタ名」ド ロップダウンボックスの中から「PrimoPDF」を選びます.

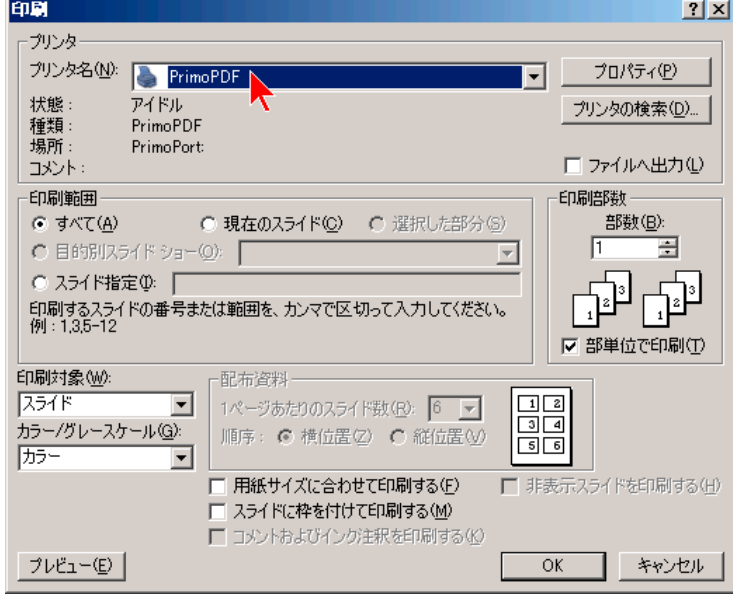

5. 「プロパティ」ボタンをクリックします.

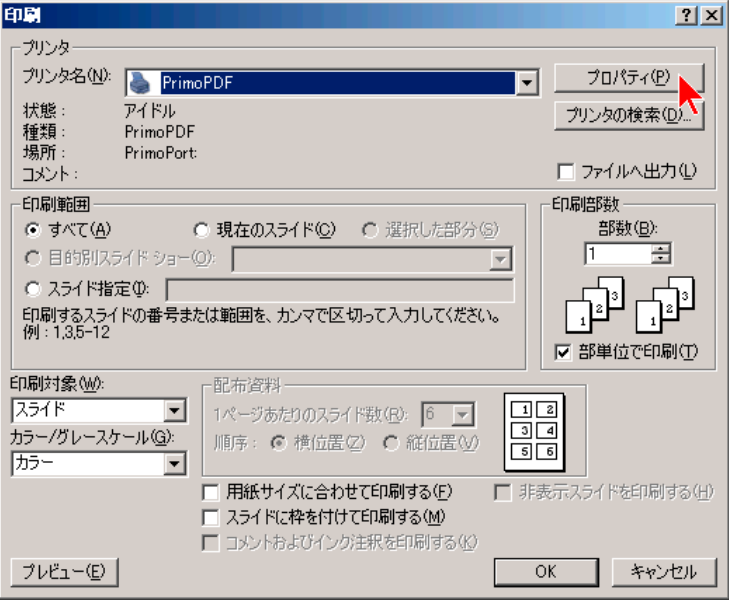

6. 「PrimoPDF のドキュメントのプロパティ」ダイアログボックスが表示されます.「レイアウト」タブを クリックし、その中にある「印刷の向き」のうち、「縦」ラジオボタンを選びます.次に,「詳細設定」ボ タンをクリックします.

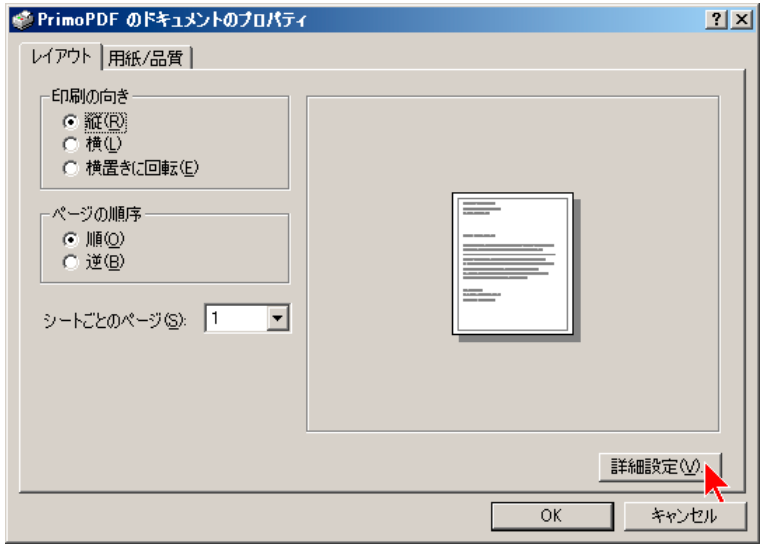

7. 「PrimoPDF 詳細オプション」ダイアログボックスが表示されます. その中にある「用紙サイズ」ドロ ップダウンボックスの中から「A4」を選び,「OK」ボタンをクリックします.

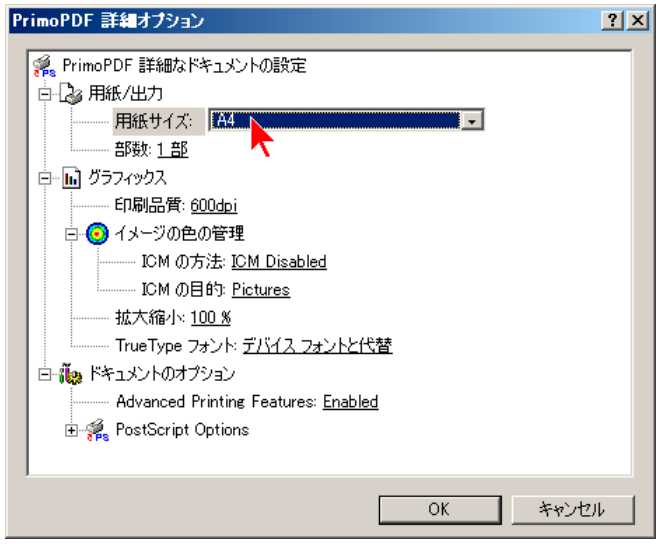

8. 再び「印刷」ダイアログボックスが表示されますので,「印刷対象」ドロップダウンボックスが「スライ ド」になっていることと,「用紙サイズに合わせて印刷する」および「スライドに枠をつけて印刷する」 のチェックボックスがチェックされていない (□になっている) ことを確認し,「OK」ボタンをクリック します.

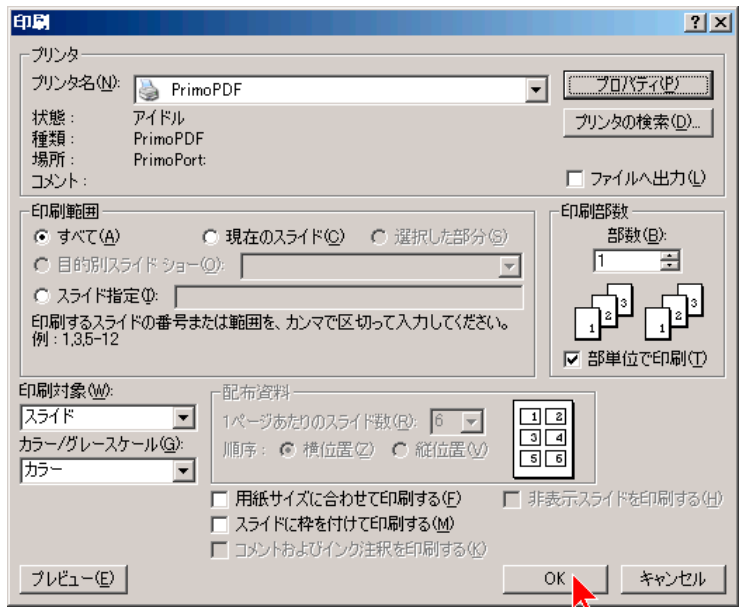

9. 「PrimoPDF」ダイアログボックスが表示されます. その中にある「PDF Settings」のうち,「Prepress」 ラジオボタンを選びます. これにより、PDF ファイルヘフォントを埋め込むよう設定されます.

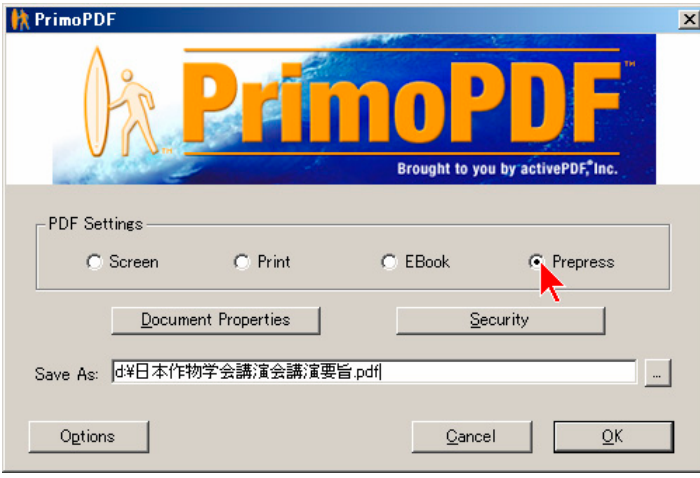

10. 同じダイアログボックスの中にある,「Security」ボタンをクリックします.

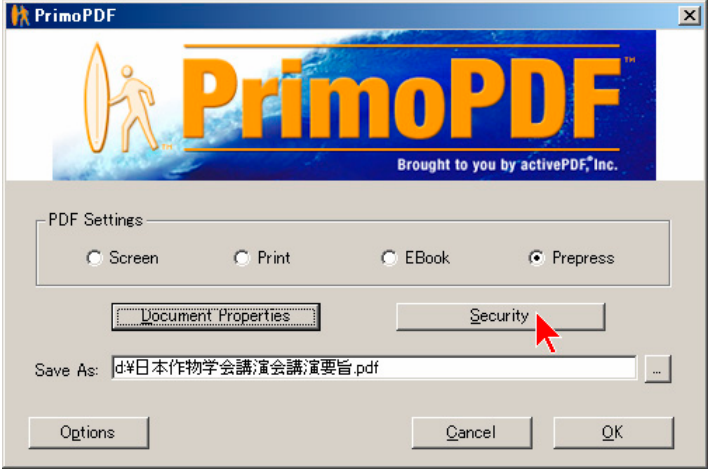

11. 「Document Security」ダイアログボックスが表示されます.「Password to Open」および「Password to Change Security」のチェックボックスがチェックされていない (□) ことと,「Security Settings」の中 の4つのチェックボックスが全てチェックされている(図)ことを確認し,「OK」ボタンをクリックします.

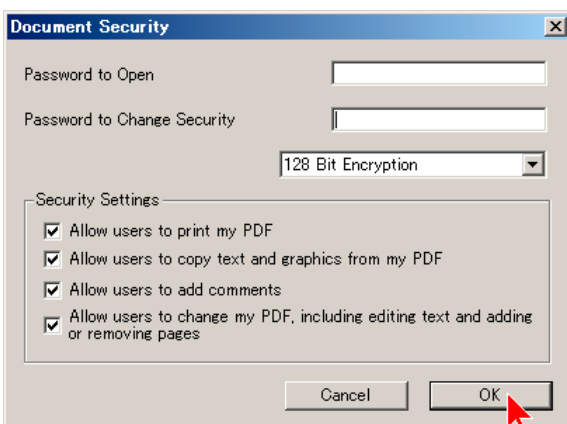

※重要な注意:講演要旨集の印刷に支障が生じますので、セキュリティ機能を用いた権限の制限は一切行 わないで下さい.

12. 再び「PrimoPDF」ダイアログボックスが表示されますので,「Save As:」フィールドに保存先のファイル 名を指定し,「OK」ボタンをクリックします.

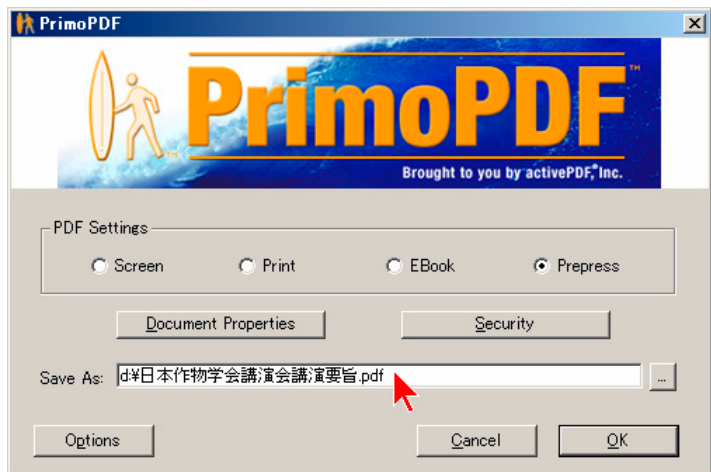

13. A4 縦置きで,所定の余白が確保された講演要旨 PDF ファイルが作成されます. 念のため,余白の大きさ (上下端各 28.5mm・左右端各 24.5mm) を確認して下さい.原稿作成要領に準拠しているか,また文字や 図表が意図した通りに表示されているかを十分確認して下さい.カラー画像を貼り付けた場合は,講演要 旨集では白黒に変換して印刷されますので,白黒印刷でも内容の理解に支障がないことを必ず確認して下 さい.問題がなければ,講演会ホームページよりアップロードして下さい.

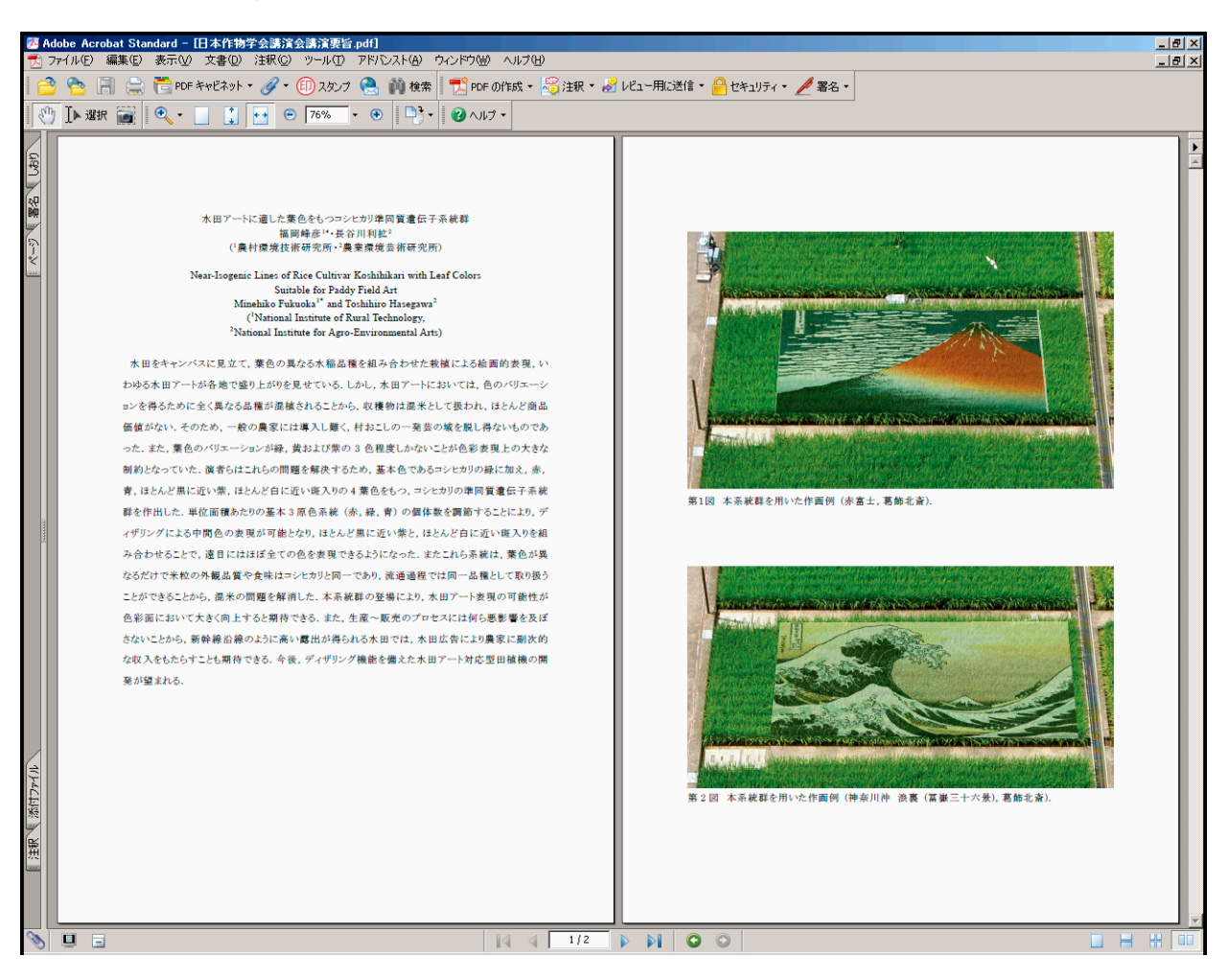

※重要な注意:2 ページのうち 1 ページのみをPowerPointで作成してPDFファイルに変換した場合,もう一方 のページのPDFファイルと結合した上で,単一のPDFファイルとしてアップロードしていただく必要があり ます. その手順を解説した文書を講演会ホームページ (学会ホームページ (<http://wwwsoc.nii.ac.jp/cssj/>) よ りリンク) にご用意してありますので,併せてご参照下さい.